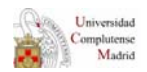

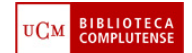

## **Enlazar con pestañas**

1. Ver código fuente ("Ver" $\rightarrow$  "Ver código fuente" o hacer clic con el botón derecho y elegir la opción "Ver código fuente")

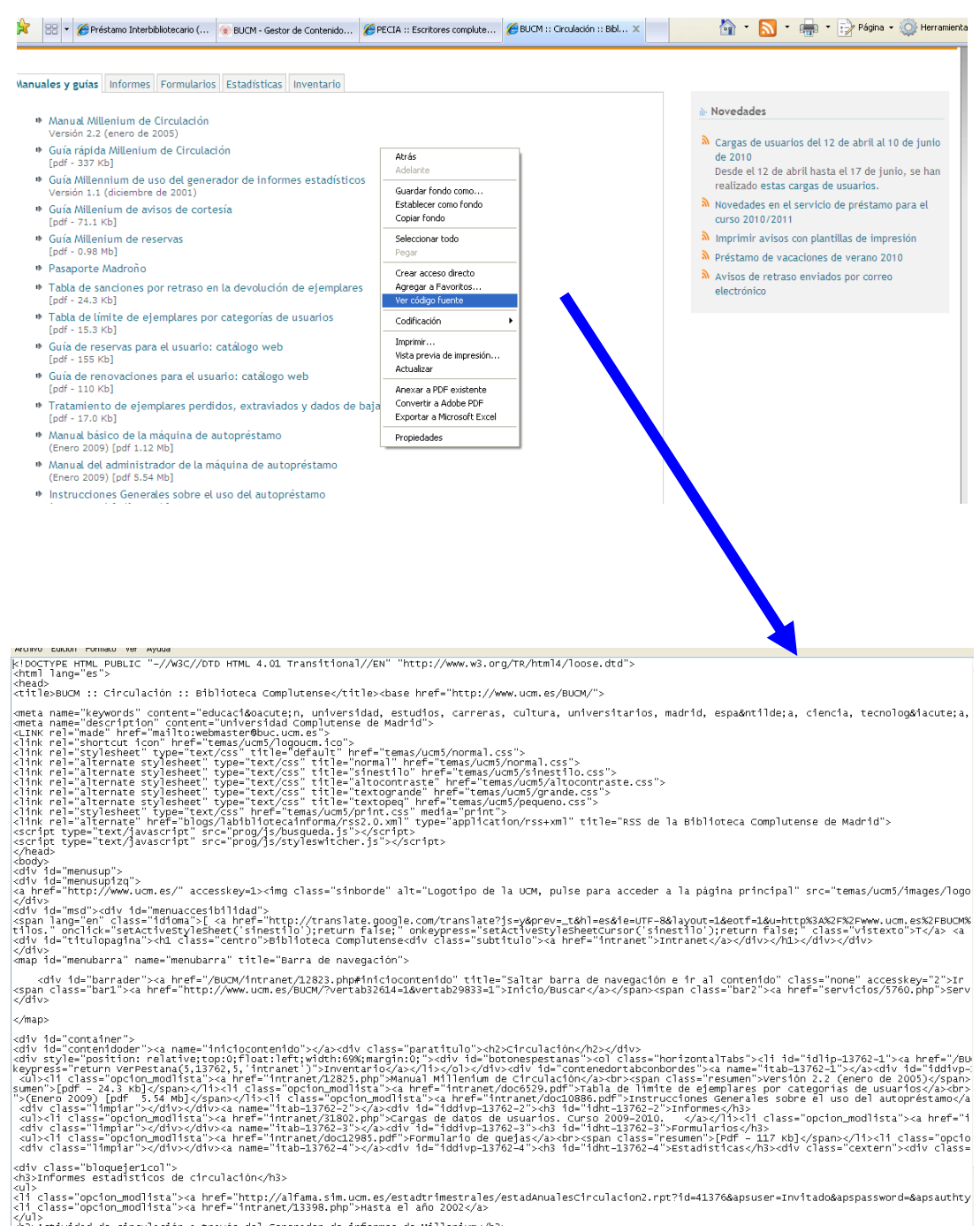

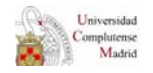

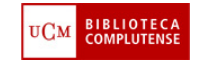

2. En la ventana que se abre hay que buscar el título de la pestaña con la que queremos enlazar, por ejemplo *Manuales y guías* . Dicho título estará escrito con un código similar al ejemplo **<a href="" onClick="return VerPestana(1,13762,5)">Manuales y guías</a>**,

para acceder a la página principal" src="temas/ucm5/images/logo3.gif"></a>

hl=es&ie=UTF-8&layout=1&eotf=1&u=http%3A%2F%2F%ww.ucm.es%2FBUCM%2Fintranet%2F12823.php&sl=es&tl=en" title="English version with Google translate.">English</a<br>|eetCursor('sinestilo');return false;" class="vistexto">T</a> <a

navegación e ir al contenido" class="none" accesskey="2">Ir al contenido</a><span class="none"> | </span><br>>></span><span class="bar2"><a href="servicios/5760.php">Servicios</a></span><!--<span class="bar3"><a href="buscar

%2%div><br>%2%div>%diclass="horizontalTabs"><li-idlip=13762-1">&&\_imei="/8UCM/intranet/1882&\_phpsitab=13762-1" onclick="return verPestana(1,13762,5,'intranet')" onkeypr<br>tenedortabconbords"><a name="itab=13762-1"></a><div>{int

irculacion2.rpt?id=41376&apsuser=Invitado&apspassword=&apsauthtype=secEnterprise&init=java\_plugin">A partir del año 2003</a>

**<a href="/BUCM/intranet/12823.php#itab-13762-1" onClick="return VerPestana(1,13762,5,'intranet')" onkeypress="return VerPestana(1,13762,5,'intranet')">Manuales y guías</a></li><li id="idlip-13762- 2"><a href="/BUCM/intranet/12823.php#itab-13762-2" onClick="return VerPestana(2,13762,5,'intranet')" onkeypress="return VerPestana(2,13762,5,'intranet')">Informes</a></li><li id="idlip-13762-3"><a href="/BUCM/intranet/12823.php#itab-13762-3" onClick="return VerPestana(3,13762,5,'intranet')" onkeypress="return VerPestana(3,13762,5,'intranet')">Formularios</a></li><li id="idlip-13762-4"><a href="/BUCM/intranet/12823.php#itab-13762-4" onClick="return VerPestana(4,13762,5,'intranet')" onkeypress="return VerPestana(4,13762,5,'intranet')">Estadísticas</a></li><li id="idlip-13762-5"><a href="/BUCM/intranet/12823.php#itab-13762-5" onClick="return VerPestana(5,13762,5,'intranet')" onkeypress="return VerPestana(5,13762,5,'intranet')">Inventario</a></li></ol></div><div**  id="contenedortabconbordes"><a name="itab-13762-1"></a><div id="iddivp-13762-1"><h3 id="idht-**13762-1">Manuales y guías</h3>** 

## donde **(1,13762,5)** significa

- 1: es el número de la pestaña abierta
- 13762: es el número de la sección o página padre
- 5: es el número total de pestañas
- 3. El enlace a dicha pestaña se hará de la siguiente forma:

## *dirección de la página***?vertab***Nº página o sección* **=***nº pestaña*

Ejemplo:

[http://www.ucm.es/BUCM/intranet/12823.php](http://www.ucm.es/BUCM/intranet/12823.php?vertab13762=1)**?vertab**13762**=**1